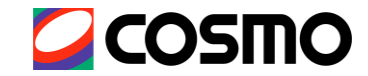

# **Kosmo web(医療費照会)について (ID・PW再発行・設定手順等)**

### 2023年11月

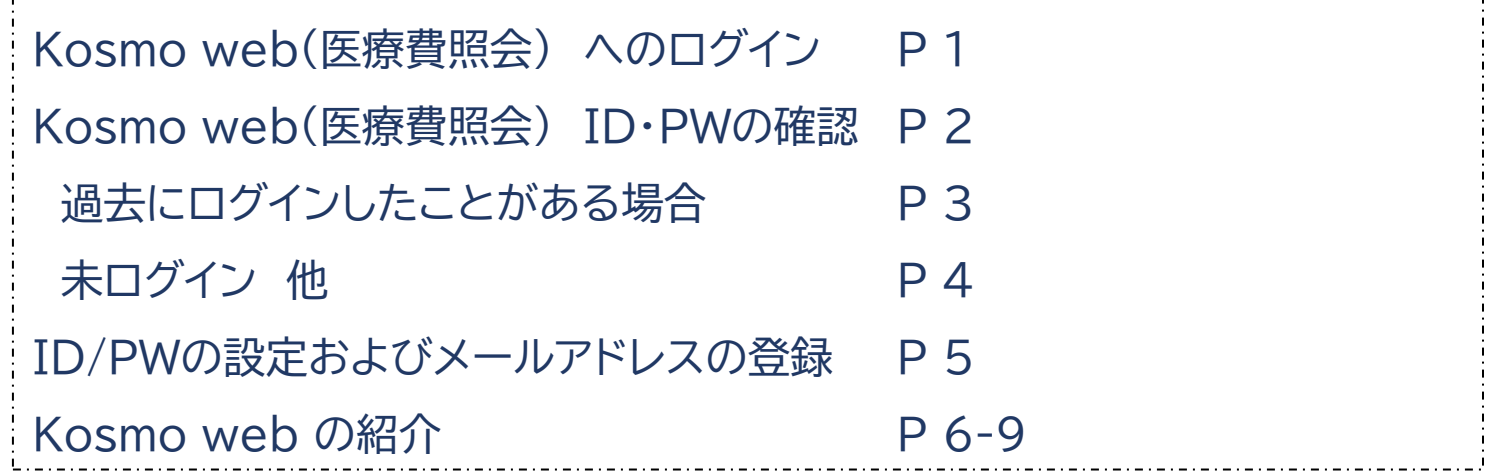

### **コスモエネルギーグループ健康保険組合**

# **Kosmo web(医療費照会) へのログイン**

**COSMO** 

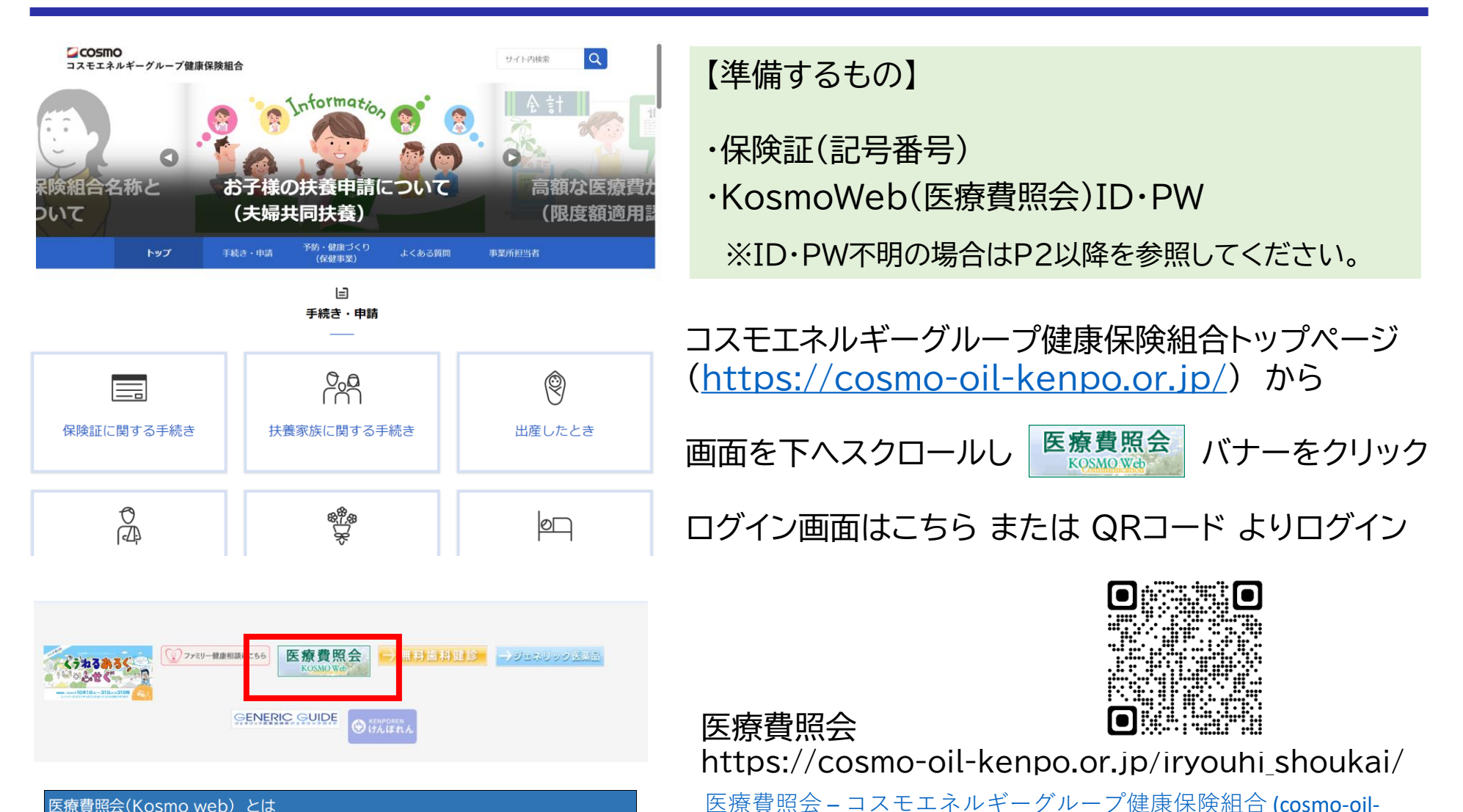

医療費照会(Kosmo web) とは

医療費のお知らせ(受診の約3ヶ月後)/給付金支給決定通知書/ジェネリック医薬品のお 知らせなどの情報を掲載しています。メールアドレスを登録しておくと、情報が更新され た場合にお知らせが届きます。

### [kenpo.or.jp\)](https://cosmo-oil-kenpo.or.jp/iryouhi_shoukai/)

※ KOSMO Webの「KOSMO」とは(株)大和総研がリリースしている健保向け パッケージ業務システムの名称です

ご自宅に郵送、もしくは事業所から配布された「健保組合からのweb・モバイルサービ スのご案内」ハガキをご用意ください。2012年5月11日以降に新規で資格取得された方 については、被保険者証カード発行時のカード台紙をご用意ください。

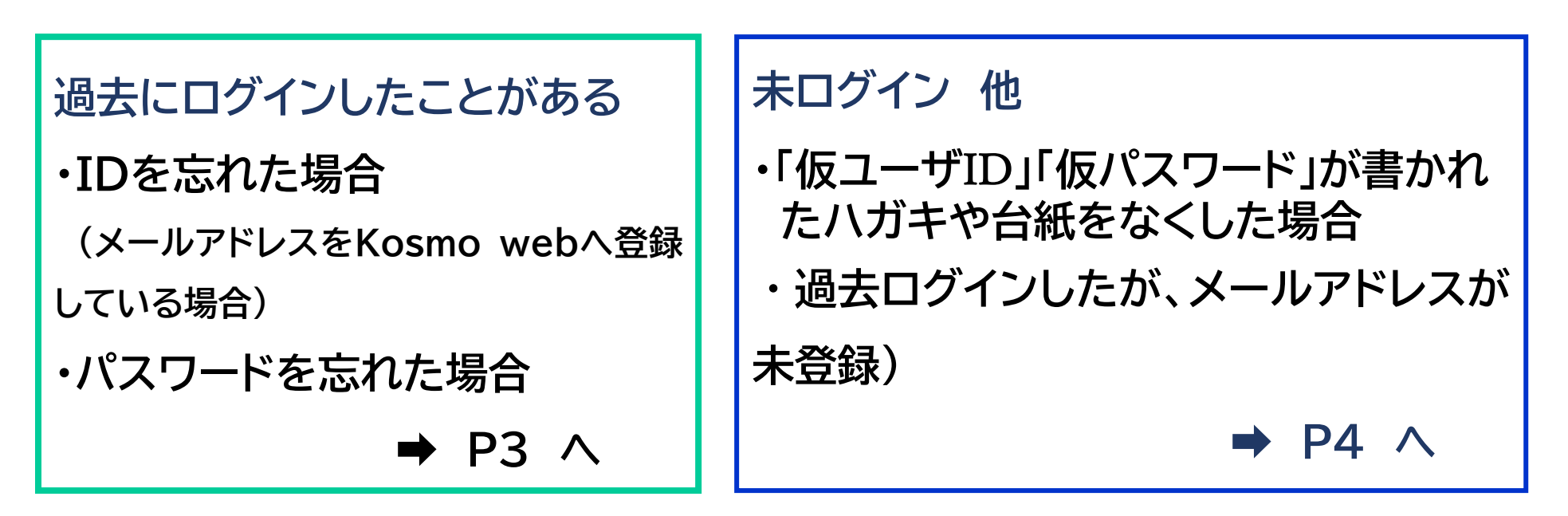

### **メールアドレスやパスワードを変更する場合**

メールアドレスは「個人アカウント管理」画面から変更できます。パスワードはログイン後画面右上に表示される「パスワード変更」から 変更できます。

**COSMO** 

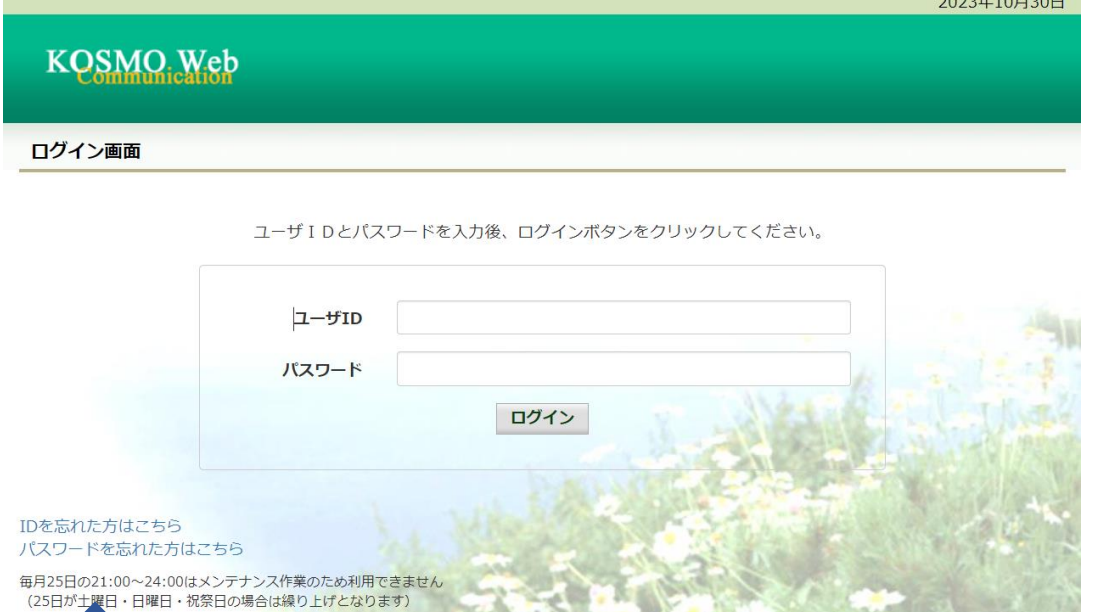

IDを忘れた方はこちら パスワードを忘れた方はこちら

**:責事項・セキュリティポリシー等** 

毎月25日の21:00~24:00はメンテナンス作業のため利用できません (25日が土曜日・日曜日・祝祭日の場合は繰り上げとなります)

**IDを忘れた場合** (過去ロ**グインし、メールアドレスを登録し ている場合) パスワードを忘れた場合**

手元に保険証を準備し、以下の手順 で仮パスワード再発行をおこなってく ださい。

ログイン画面の左下にある「パスワー ドを忘れた方はこちら」をクリックしま す。「ユーザID」「メールアドレス」を入 力します。登録されているメールアド レスに再発行された仮パスワードが送 信されます。

ログイン画面 →

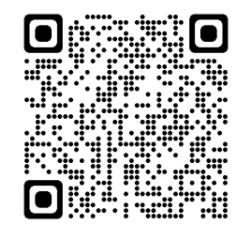

**COSMO** 

**IDを忘れた場合 (過去ログインしたが、メールアドレスが未登録) 「仮ユーザ**ID**」「仮パスワード」が書かれたハガキや台紙をなくした場合(未ログイン)** 上記の場合は、仮ID・パスワードを通知します。下記までメールにてお問い合わせください。

[宛先] kenpo-info@cosmo-oil.co.jp [件名] 健保Web仮IDパスワード再発行依頼 [本文] ①記号 ②被保険者番号 ③氏名

通知方法

・書面での郵送または返信メールで通知いたします。 (会社の個人アドレスからの問い合わせの場合は、1~2営業日で返信メールにてお知らせします。私 用のアドレスなど本人と特定できない場合は書面にて郵送でご案内します)

・郵送は1週間程度の時間かかる場合があります。余裕をもってお問い合わせください。

・PWのみが不明の場合は、メールアドレス登録してあればログイン画面から照会できます(P3参照)

1. 「仮ユーザID」「仮パスワード」でログインします。 2. 「保険者番号(06138143)」と「生年月日」を入力し、個人情報の登録画面に移ります。 3. 実際に使う「ユーザID」「パスワード」を登録してください。 パスワードの設定には、アルファベット・数字・記号の組み合わせが必要です。 登録した「ユーザID」「パスワード」は忘れないようにしましょう。 メールアドレスも必ず登録して下さい。(※パスワードを忘れた場合に必要です。) 4. 「通知情報更新時のメール通知」で「必要」をチェックすると、医療費通知が更新された場合にメールが届きます。 5. 入力確認画面で内容を確認し、正しければ「実行」を押してください。以上で初期登録は完了です。 ※インターネットへ接続しますので通信料がかかります。携帯電話・スマートフォンもデータ通信料がかかります。 ※再雇用や任意継続などで被保険者番号が変わった場合でも、コスモ健保の資格がなくなるまでは、同じIDがその まま使えます。 仮ID・PWが届いたら、下記の手順で変更を行ってください。メールアドレスは連絡用に 必須ですので、登録をお願いいたします。

**COSMO** 

5

# **各種通知情報について**

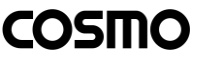

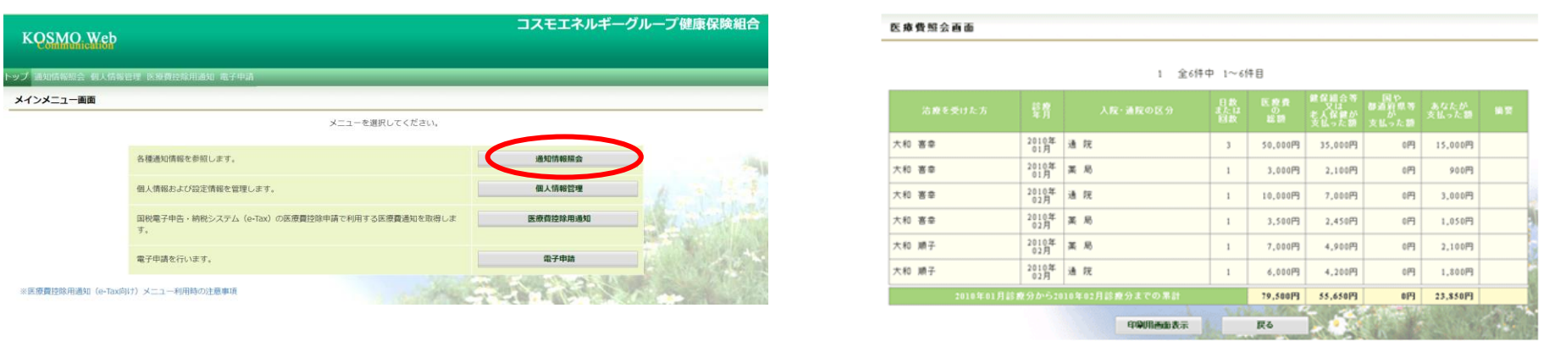

### **医療費照会について**

- •保険証で診療を受けたときの医療費の明細が記載されています。過去2年間の診療分を参照できます。医療費照会画面に掲載されるのは診療月 の3カ月後となります。(資格喪失後も2年間は閲覧できます。)
- ※病院からの請求が遅れ3カ月後に掲載できない場合もあります。
- •医療費照会の内容は確定申告の証明書類(医療機関が発行した領収書の代わり)にはなりません。
- •医療機関の窓口で実際に支払った金額と、内容審査により減額となった金額を比べて1万円以上の過払いが生じた場合は、「あなたが支払った 額」に「\*減額査定」と表示されます。この場合、医療機関に請求すれば自己負担金が返金される可能性があります。なお、医療機関へ過払い の返金請求を行う場合は、加入者の皆さんが直接医療機関へ申出をして頂きます。
- ※必ずしも差額が返金されるというものではありません。
- ※医療費通知と領収証の金額が異なっている場合は、医療機関に直接お問合せください。なお、差額が1万円以上の場合は\*減額査定となって います。

#### **給付金支給決定通知書**

•一部負担還元金や出産育児一時金など、健保からの給付金があった場合に、その支給金額などが記載されます。

#### **処方医薬品照会**

•処方された医薬品の明細を参照できるとともに、処方された医薬品がジェネリック医薬品(後発薬)に変更可能な場合は、ジェネリック 医薬品の明細と変更した場合の削減可能金額を参照することができます。なお「削減可能な医薬品代」はあくまで目安とお考えください。 •ジェネリック医薬品は新薬と同等の効果を持ちながら、価格が安価な医薬品です。変更を検討頂く際の資料としてご活用ください。なお、 すべてのお薬にジェネリック医薬品がある訳ではありません。

### **個人情報管理メニュー画面**

## **COSMO**

#### トップ 通知情報照会 個人情報管理 医療費控除用通知 電子申請

個人情報管理メニュー画面

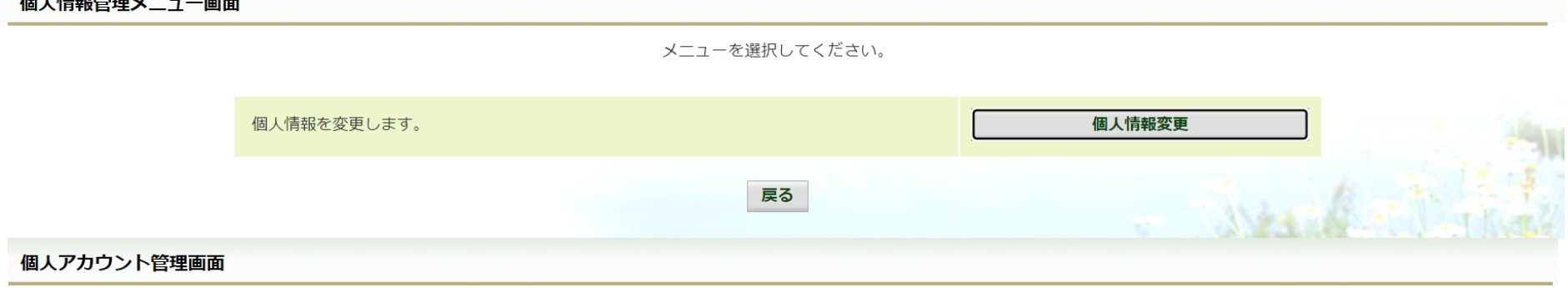

各項目を入力し、入力内容確認ボタンをクリックしてください。

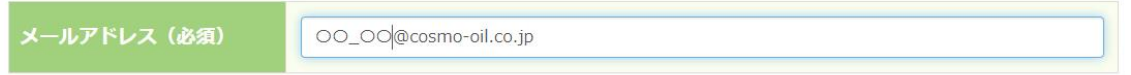

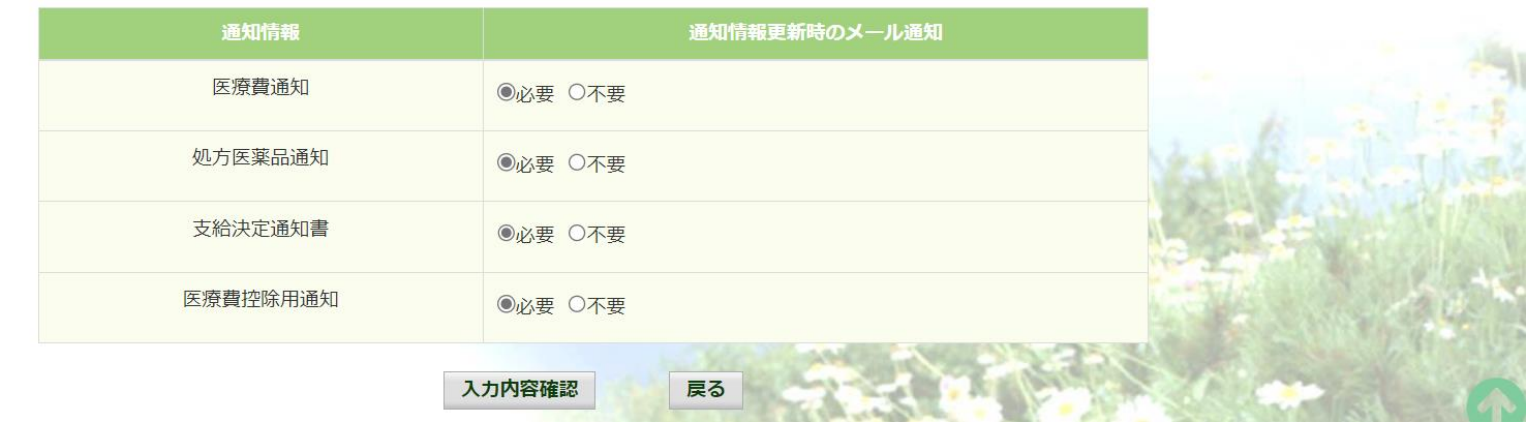

ID・PWの設定に必要ですので、メールアドレスを設定してください。 ファ

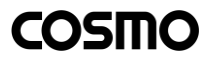

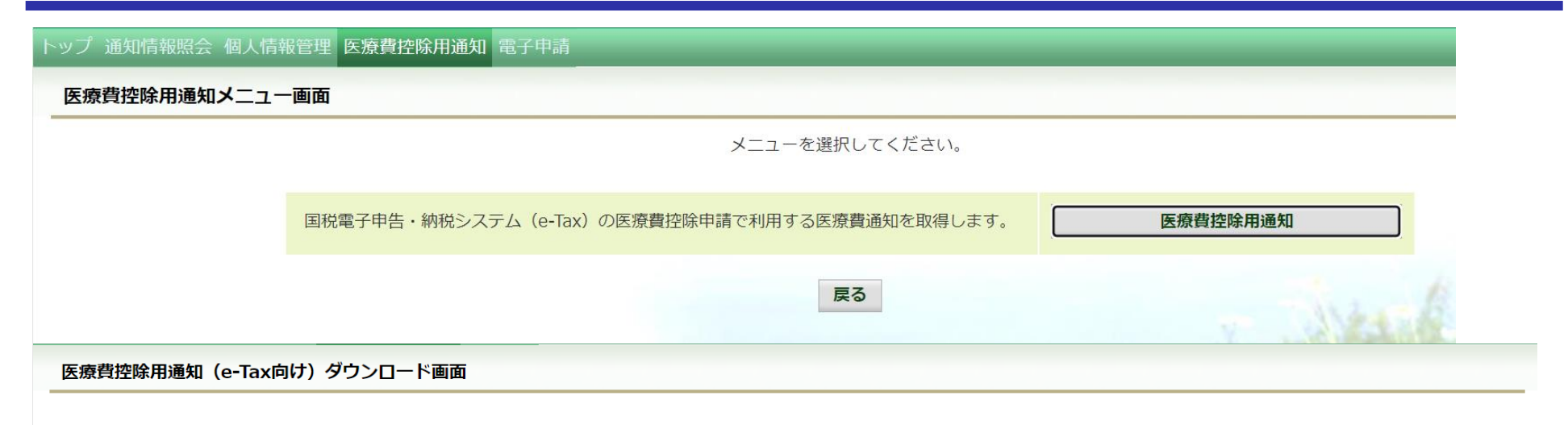

必要なファイルのダウンロードボタンをクリックしてください

1 全5件中 1~5件目

※医療費控除用通知 (e-Tax向け) メニュー利用時の注意事項

※「ORコード付証明書等作成システムについて」出典:国税庁ホームページ

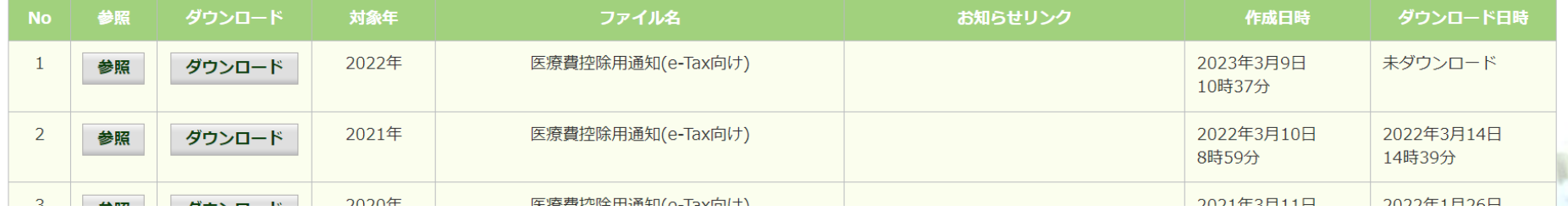

※医療費控除用通知(e-Tax[向け\)メニュー利用時の注意事項](https://kosmoweb.jp/knpWeb/view/KNPH1000000.seam?cid=19685) を必ずご確認ください。 ※12月分までを反映させるため、毎年3月上旬の締め日以降に公開されます。 更新されたか通知が必要な場合は、あらかじめアドレス登録の通知設定をしてください。

# 電子申請メニュー画面 メニューを選択してください。

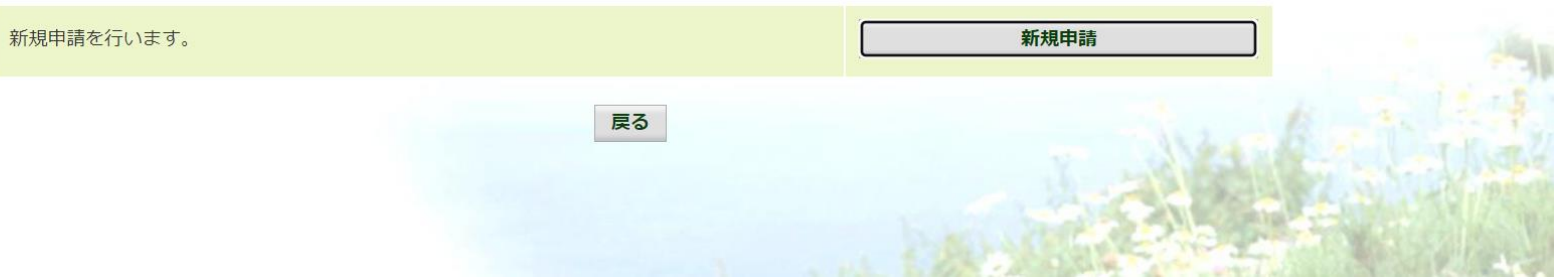

## 完成次第更新します